# **Jamulus / Audioeinstellungen am Mac**

# **Einstellen der Ein- und Ausgabegeräte**

Jamulus muss wissen, welches Toneingabegrät und welches Tonausgabegerät Du verwenden möchtest. (Falls Deinem Gerät ein Audiotreiber für macos beilag, installiere diesen. Die meisten Geräte brauchen keinen Treiber, sondern funktionieren einfach so.)

Schließe die Geräte an, sonst werden sie nicht "entdeckt". Das gilt auch für Kopfhörer.

Starte Jamulus und klicke auf Einstellungen. Das Einstellungsfenster öffnet sich. Unter "Soundkarte" findest Du ein Ausklappmenu. Dort sind alle möglichen Kombinationen von Ein- und Ausgabegeräten aufgelistet.

(Bei mir sieht das etwas wild aus. Bei Dir gibt es bestimmt viel weniger Einträge.)

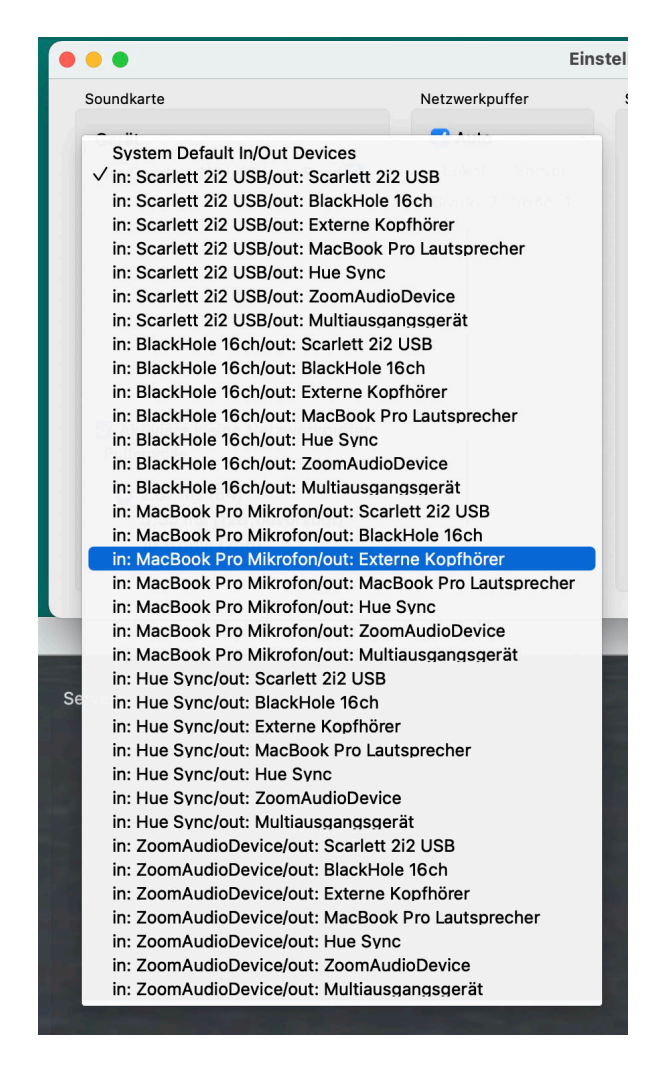

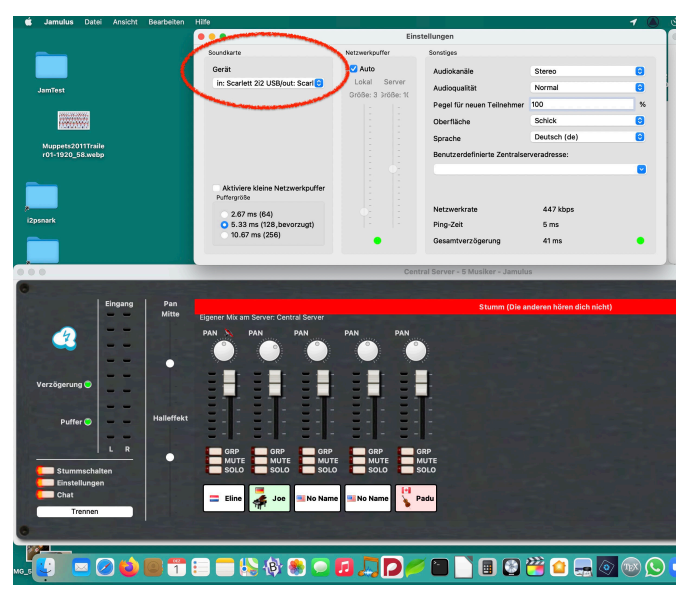

Wähle nun die für Dich passende Kombination aus, z. B. **in: MacBook Pro Mikrofon/out: Externe Kopfhörer** oder

#### **in: USB-Headset/out: USB-Headset**

Wenn Dein Gerät nicht angezeigt wird, ist es nicht angeschlossen. Wähle als Ausgabegerät nicht "Lautsprecher" aus! Das ergäbe ein hässliches Rückkopplungs-Pfeifen, die anderen Teilnehmer wären *not amused*!

*Wagemutige können mit den Netzwerkpuffer-Einstellungen spielen, aber die voreingestellten Werte*  sind durchaus sinnvoll. Allenfalls ein Häkchen bei *"Aktiviere kleine Netzwerkpuffer" könnte helfen.*

# **Einstellen des Mikrofonpegels**

Damit einerseits genug von Dir ankommt, andererseits Dein Mikrofon nicht übersteuert und verzerrt, ist eine Einstellung des Mikrofonpegels notwendig. Das geschieht nicht innerhalb von Jamulus, sondern in den Systemeinstellungen. Öffne sie (im Apfel-Menü) und wähle "Ton" aus, dann die Unterkategorie "Eingabe".

Du siehst eine Liste Deiner Audio-Eingabegeräte. Wähle das betreffende aus.

Darunter stehen nun die "Einstellungen für das ausgwählte Gerät". 

### Fall 1: Das ausgewählte Gerät hat keine Eingabesteuerung

Das heißt aber, irgendwo an Deinem Eingabegerät gibt es einen Knopf/Regler mit dem man den Pegel einstellen kann.

#### Fall 2: Einstellungen für das ausgewählte Gerät

Du kannst die Eingangslautstärke mit dem Schieberegler justieren.

Beziehe Dich bei der Einstellung auf die Eingangsanzeige der Jamulus-Software. Dazu musst Du mit dem Server verbunden sein. Du kannst Dich aber stummschalten, wenn Du dort niemanden stören willst. Singe nun ins Mikrofon und regle die Eingangslautstärke (in den Systemeinstellungen oder am Gerät) so, dass der Pegel bei lauten Passagen gerade den gelben Bereich erreicht, keinesfalls den roten.

Profitipp: Du könntest mit dem Quicktime Player eine Probeaufnahme machen.

## **Sonstiges**

#### Was ist ein Netzwerkpuffer?

Das ist ein Zwischenspeicher für die ein- und ausgehenden Audiodaten. Je kleiner der Puffer, desto pünktlicher der Ton. Ein Netzwerkpuffer von 5 ms bedeutet, dass der Computer max. fünf Tausendstel Sekunden Zeit hat, die Audiodaten über das Internet "loszuwerden", bevor der Ton anfängt zu stottern.

#### **Mono oder Stereo?**

Ich empfehle *Mono-In/Stereo-Out*. Übrigens kann man die anderen Teilnehmer im Stereobild "platzieren", das sorgt für mehr Transparenz und Ordnung im Klangbild. (PAN steht für Panorama.)

#### **Gesamtverzögerung**

Ein Ping von unter 40 ms wäre gut. Er hängt von der Anzahl und Qualität der "Zwischenstationen" zwischen Dir und dem Server ab. Die eigentliche Geschwindigkeit Deines Internetanschlusses ist zweitrangig. Selbst DSL-6 kann unsere Datenmenge bewältigen.

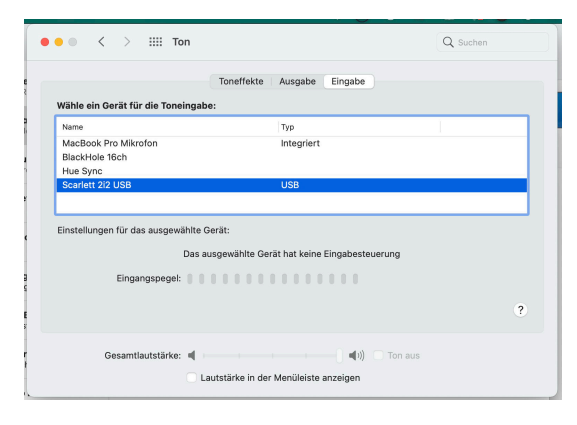

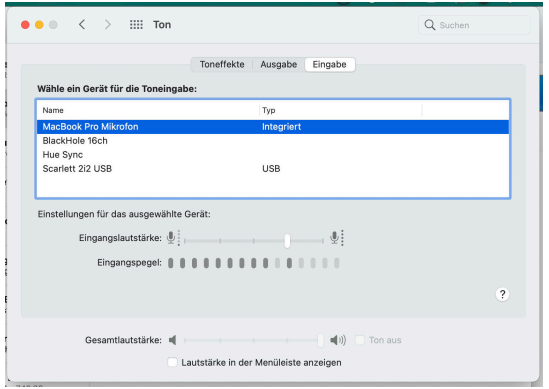